## Create Account:

- 1. Go to<https://www.usaultimate.org/index.html>
- 2. Click "Member Account" in top right corner

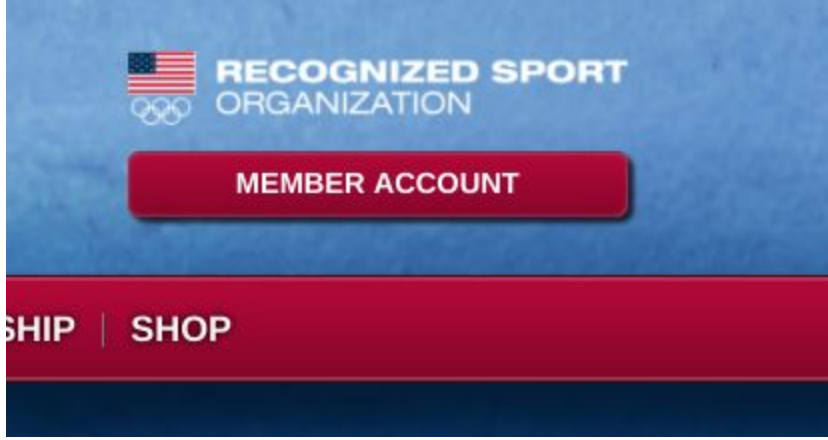

3. Click "Join USA Ultimate"

## New to USA Ultimate?

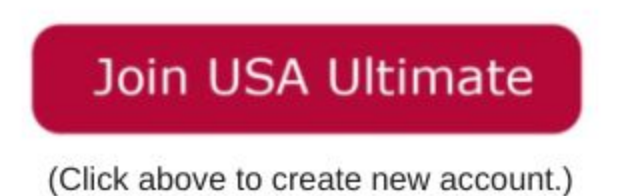

- 4. Fill in information
- 5. Accept Terms
	- a. You will be brought to your account home page

## Acquire USAU Membership:

6. Click "Renew Membership"

len or uns page or comact membership wasaum

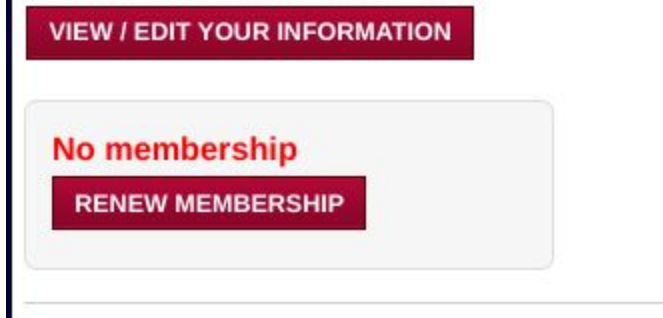

7. Select the following:

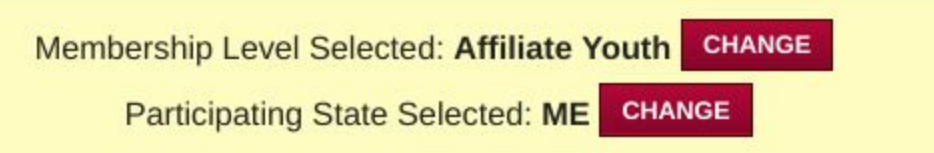

- 8. Select "Affiliate Youth: Maine Ultimate"
- 9. Select Next
- 10. Pay

## 11. EMAIL USAU Membership Number to Ms. Ovington

a. Once USAU Membership number is recieved player will be added to Kennebunk Roster